## USB-232TTL 사용 방법

 씨링크테크 www.c-linktech.co.kr 1. AVR이나 PIC등 마이컴 보드에서 PC나 다른기기와 USB\_232TTL을 이용하여 시 리얼 통신을 하기 위한 사용 방법입니다.

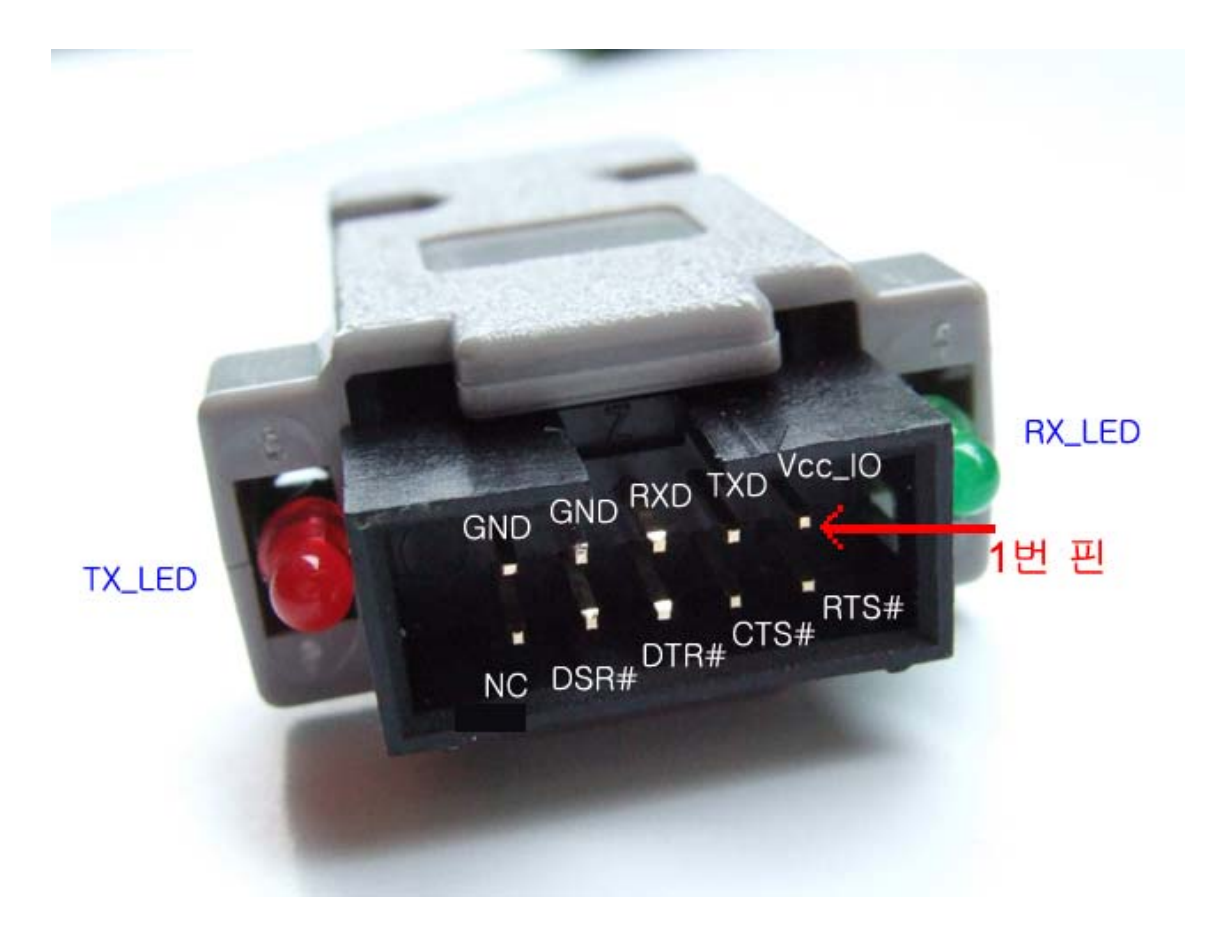

1) USB\_232TTL의 핀 배열.

2) 4P 케이블을 1번 핀(VCC\_IO), TXD, RXD, GND에 4P Connector을 연결합니다.

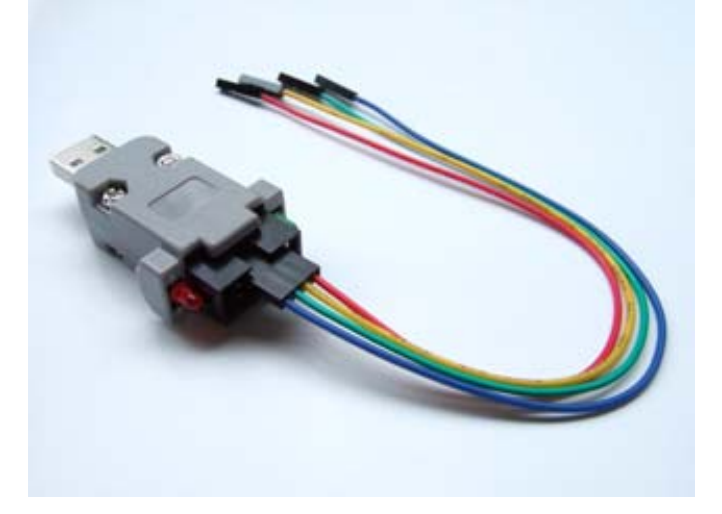

1번 핀에 RED 케이블이 위치하도록 합니다.

3) Micom보드의 전원이 Off된 상태에서 Micom보드의 시리얼 포트 단자와 USB\_232TTL을 4P 케이블로 연결합니다.

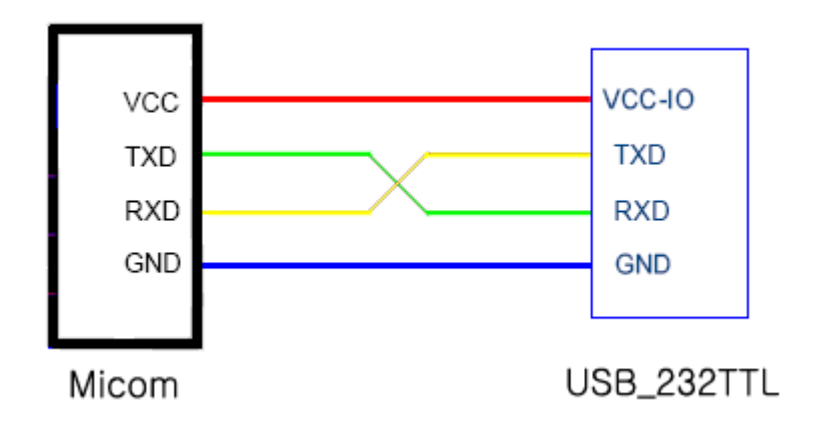

( \* 주의: Micom의 TXD -> USB\_232TTL의 RXD에 연결되고, RXD -> TXD에 Cross 되게 연결합니다. ) ( \*\* 상기 4핀을 제외한 나머지 핀(Handshaking용)은 여기에서는 사용하지 않습니다. 사용을 위한 자세한 내용은 FT232BL 데이터 파일을 참조하세요. )

4) PC나 노트북의 USB포트에 USB\_232TTL을 연결합니다.

노트북에서 USB장치가 자동 인식 되며, USB\_232TTL의 2개의 LED가 On 됩니다.

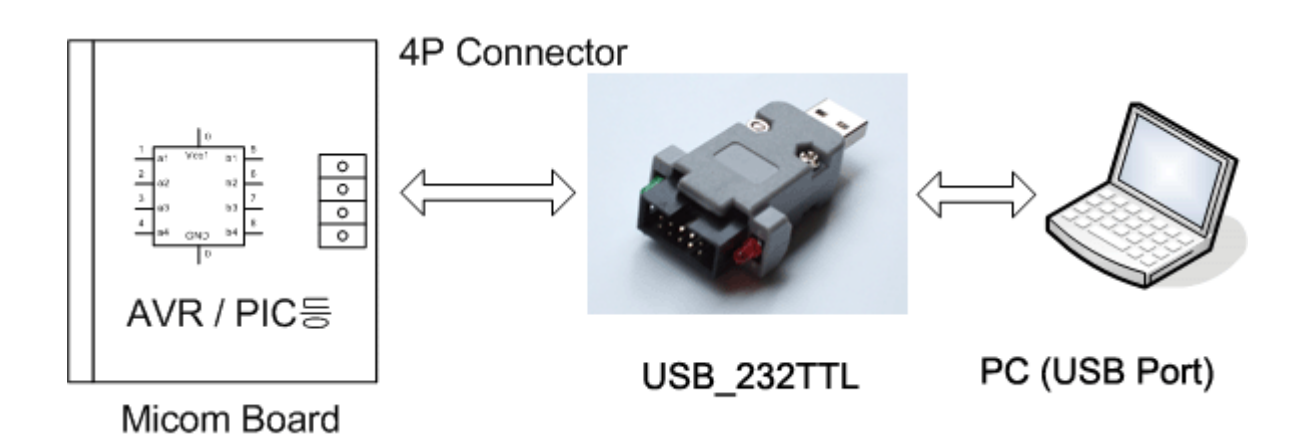

5) . PC에서 하이퍼 터미널을 구동 시킵니다. (시작/모든 프로그램/보조 프로그램/통신/하이퍼 터미널) Comport는 USB Serial Port가 설정된 port (예: com5)를 지정하면 됩니다. 통신 속도 등 모든 설정을 마치면 하이퍼터미널 화면이 나타납니다.

6) Micom의 전원을 인가합니다.

마이컴에서 시리얼 데이터 송신을 시작하도록 프로그램이 되어 있으면 하이퍼터미 널 화면에 수신된 데이터가 표시됩니다.

2. AVR을 사용한 보드에서의 시리얼 포트 단자는 사용예는 아래 그림과 같습니다.

AVR의 TxD, RxD핀을 연결하고, 1,4번핀은 전원과 GND에 연결하면 됩니다. 그리고 USB\_232TTL과 연결법은 위에 기술된 내용과 같습니다.

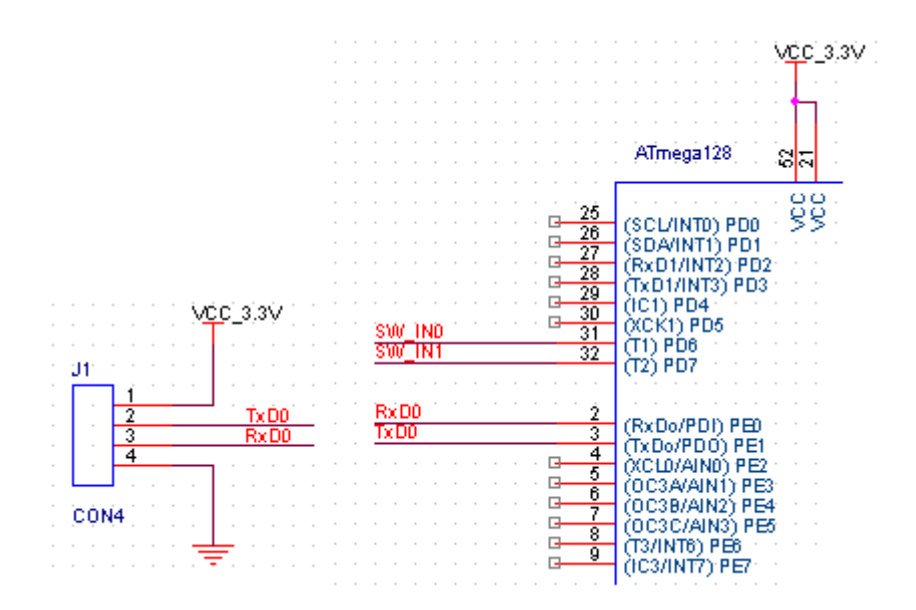

3. AVR Studio에서 시리얼로 Debug 메시지를 보내기 위한 C-프로그램을 작성하고, Build를 합니다.

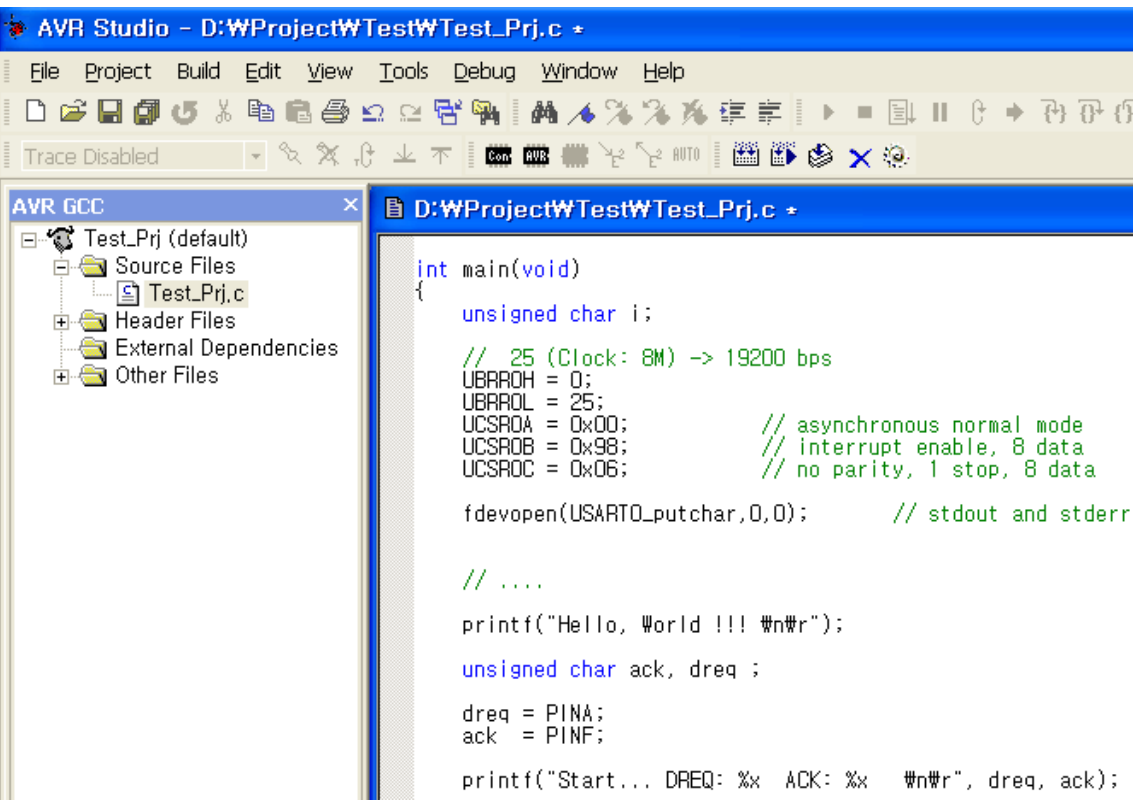

- 4 . 새로 Build된 프로그램을 ISP등으로 마이컴 보드에 다운로드시킵니다.
- 5 . PC에서 하이퍼 터미널을 구동시킵니다.

(시작/모든 프로그램/보조 프로그램/통신/하이퍼 터미널)

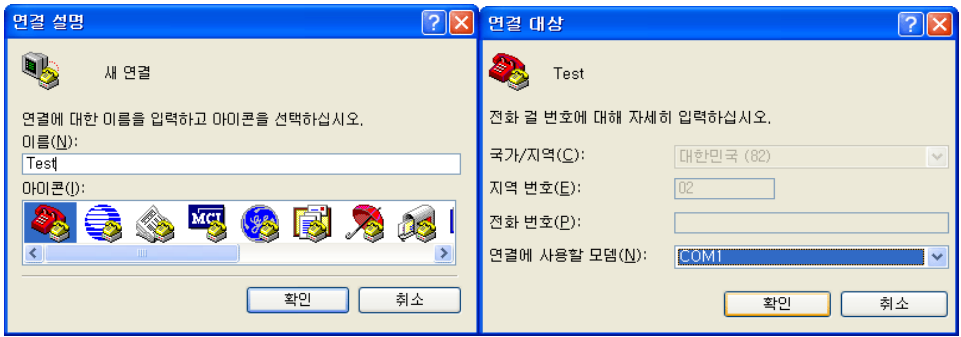

PC에 연결된 시리얼 포트를 선택합니다

사용할 포트의 설정을 합니다. 이값은 (3)번 그림과 같이 C-프로그램에서 작성한 설정값과 동일해야 합니다. 틀릴경우 통신이 되지 않거나 글자가 깨져서 보일수 있 습니다.

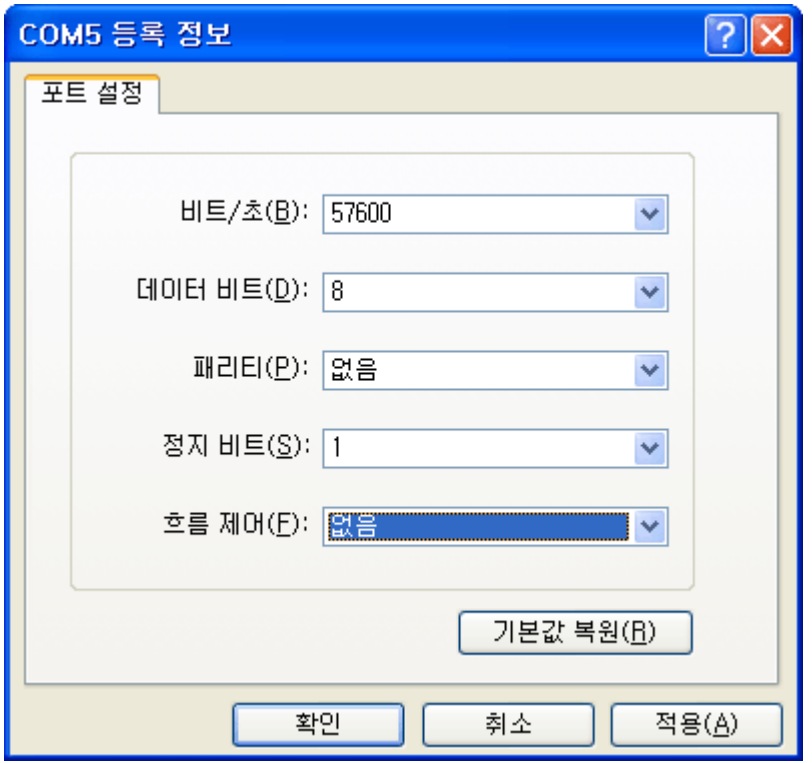

6 . 설정이 끝나면 하이퍼터미널 화면이 나타납니다. 이때부터 시리얼 통신으로 받은 내용이 하이퍼터미널 화면에 표시됩니다.

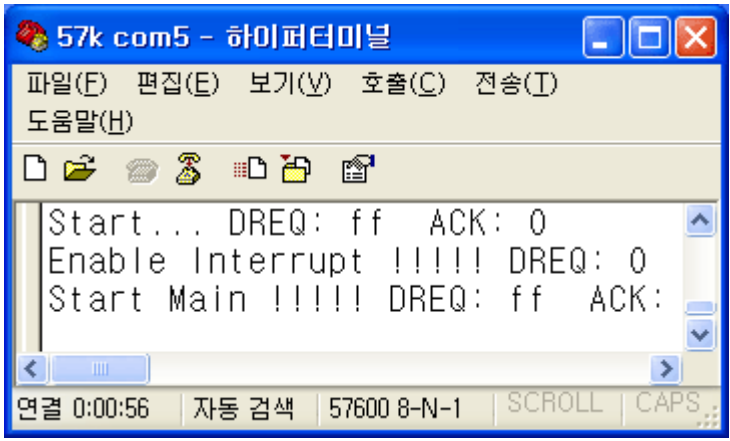